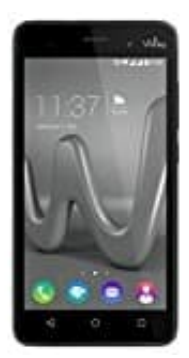

## **Wiko Lenny 3**

## **Anrufliste ansehen und löschen**

Sie können eine Liste aller Anrufe anzeigen, die Sie getätigt, angenommen oder verpasst haben, und Anrufe aus der Liste löschen.

Hinweis: Einige dieser Angaben gelten möglicherweise nicht für alle Geräte, weil Android sich von Gerät zu Gerät unterscheidet. Diese Anleitungen beziehen sich auf Geräte mit Android 6.0 und höher.

- 1. Öffnen Sie die Telefon App
- 2. Tippen Sie auf "Neueste"
- 3. Tippen Sie auf eine Nummer oder einen Kontakt 1. Öffnen Sie die Telefon App<br>2. Tippen Sie auf "Neueste"<br>3. Tippen Sie auf darufdetails<br>4. Tippen Sie auf Anrufdetails<br>5. Tippen Sie oben auf das Papierkorbsymbol
- 4. Tippen Sie auf Anrufdetails
-